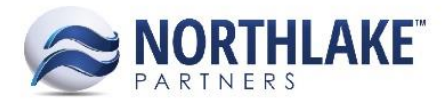

# **2017.06.30 RELEASE NOTES**

# **CONTENTS**

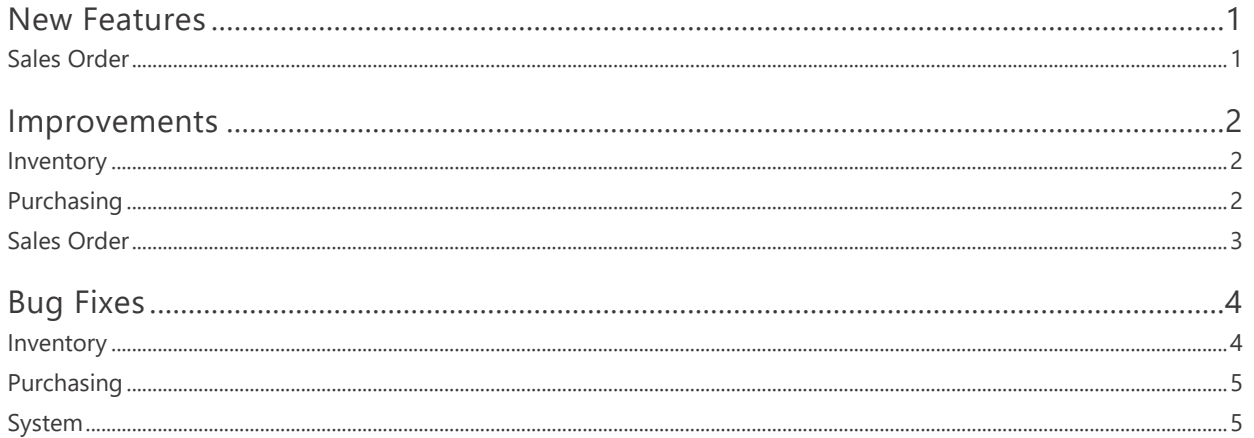

# <span id="page-0-0"></span>**New Features**

## <span id="page-0-1"></span>**SALES ORDER**

### **NS-1902 Created Customer Cash Receipt**

A new feature 'Cash Receipts' was added to NorthScope. This feature allows users to record payments received from customers. The feature is located in the Sales Order module (Sales Order > Customer Balances > Cash Receipts). When a cash receipt is created, the amount entered can be applied towards open invoices on the cash receipt record. The cash receipt can also be applied towards invoices through Apply Documents record. Cash records update the Customer Balances list view accordingly.

#### **NS-2075 Added Substitutes to Sales Order Processing**

This new feature allows users to configure item substitutes to items saved to customer favorites and add the item substitutes to orders. A new grid toolbar icon 'Substitution' was added to the grid section of Sales Order Transactions. When clicked the toolbar icon opens a new 'Item Substitution' page. Here users can view previously configured item substitutions and also add new substitutions. Item substitutions can only be added when the order status is less than Shipped. As part of this work item, the Sales Order Preference 'Can you ship more than what was ordered for an individual item?' was updated to 'Can you ship more than the ordered quantity for a non-substitute order item?'.

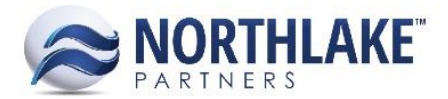

# <span id="page-1-0"></span>**Improvements**

## <span id="page-1-1"></span>**INVENTORY**

#### **NS-2078 Changed 'To Owner' to Default to 'Owner' on Transfer Transactions**

Previously, both 'Owner' and 'To Owner' defaulted to the 'Default Owner' defined in Inventory Preferences when transaction lines were entered on inventory transfer records. This work item changed the functionality to default the 'Owner' field to the 'Default Owner' and the 'To Owner' field is left blank. When the line item is saved, the 'To Owner' is updated to match the 'Owner' if a user has not entered a value to the field.

#### <span id="page-1-2"></span>**PURCHASING**

#### **NS-1999 Updated the Customer Sale to Create a Cash Receipt when Payments are Present**

This work item changed Customer Sales Records to automatically create Cash Receipts when payments have recorded on the Sales Record. A Cash Receipt record is created for each payment type entered on the Sale Record (e.g. cash and credit card). The Cash Receipt is automatically posted.

#### **NS-2100 Added the Ability to Specify the Check Form for AP, Fisherman and Payroll Checks**

New preferences were added to the Purchasing and Payroll modules to allow users to define the check format used to print Vendor, Fisherman and Payroll Checks.

- Purchasing Preferences:
	- o Accounts Payable Check Format
	- o Fisherman Check Format
- Payroll Preferences:
	- o Payroll Check Format

Users must type the name of the SSRS report name before checks can be printed. If the check format name is incorrect or the preference is blank, users will receive a message when the Process Checks toolbar icon is clicked and users are prevented from printing checks.

#### **NS-2116 Added a Validation to Voiding Invoices and Applying Payables Documents**

Previously, the system allowed users to void invoices that were assigned to unprinted check batches and also apply payables documents towards invoices that were assigned to check batches. A validation was added to the invoice voiding process and users are now prevented from voiding invoices that are assigned to active check batches. A validation was also added to the apply payables documents process and users are prevented from applying any payables documents towards invoices that are assigned to active check batches.

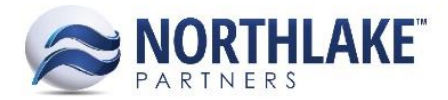

# <span id="page-2-0"></span>**SALES ORDER**

#### **NS-2068 Updated Auto-Allocation SO Preference**

The auto-allocation preference for sales orders was updated. The previous preference 'For non-lot tracked items, auto update allocated quantities from ordered quantities on save' was replaced with 'Update Allocated from Ordered for non-Lot Tracked Items shipping from non-Whse Lot Sites'. When this preference is set to Yes, the Allocated Units and/or Weight is auto-updated from the Ordered Units/Weight if the item meets the following criteria:

- Item Type = Sales Inventory
- Item is Lot Tracked = No
- Shipped From Site = Warehouse lot tracked No

The Allocated quantities are updated on Save.

#### **NS-2073 Enabled the Preference for Single Date Management to Work in New Sales Order**

The Transaction Class -property Single Date Management was enabled to work with the new Sales Order Transaction. When the property is set to Yes, a user is only enabled to add and edit the Order Date and the other date fields are disabled. The following date fields are defaulted to the Order Date and are updated accordingly if the Order Date is changed:

- Home Tab: Default Ship By
- Home Tab: Default Deliver On
- Shipments Tab: Ship By
- Shipments Tab: Deliver On
- Shipments Tab: Shipped
- Shipments Tab: Invoiced
- Order Items Grid: Ship By

#### **NS-2085 Removed Unused SO Preferences**

The following unused Sales Order Preferences were removed:

- Allow Item Allocation in Order Mode
- Auto approve Shipped Orders (based on rules)
- Allow transaction approval for items with no allocations
- Create SO Shipments in Shipped Status
- Default Quote ID
- Default Directed Transfer ID
- Default Invoice ID

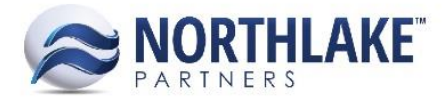

- Default Price Adjustment ID
- Default Return ID

#### **NS-2097 Updated the SO Preference Dealing with Return Reason Codes and Notes**

The Sales Order Preferences 'Allow Blank Return Reason Code or Note on Approval' and 'Require a Reason Code for each returned line item' were replaced with the following preferences:

- Require a Reason Code for all Returned Lots (Yes/No)
	- o When the preference is set to Yes, each return lot must have a reason code before the return transaction can be saved as Approved/Ready to Post.
- Require a Note for all Returned Lots
	- $\circ$  When the preference is set to Yes, each return lot must have a reason code before the return transaction can be saved as Approved/Ready to Post.

#### **NS-2101 Updated the SO Preference 'Do Sales Orders Require a Carrier'**

The Sales Order preference 'Do Sales Orders Require a Carrier' was updated only to require a carrier on Order Transactions when the preference is set to Yes. The preference ignores Return and Price Adjustment Transactions.

#### **NS-2115 Updated SO List Views and Inquires for Substitutions**

A new column 'Sub. Items' was added to the following List Views / Inquiries:

- Transactions List View
- Transaction Items List View
- Shipments List View
- Billing Inquiry
- Sales Order Shipment Inquiry

This field displays 'Yes', if the transaction has any substitute line items. Also, 'Subbed for Item' column was added to the Transaction Items List View. This field displays the Item ID of the parent item and the sequence of the substitute item.

# <span id="page-3-0"></span>**Bug Fixes**

## <span id="page-3-1"></span>**INVENTORY**

#### **NS-2072 Fixed Sites Lookups**

Previously, site lookups were not sorting the sites in the correct order. This has now been fixed and the sites are now ordered by name.

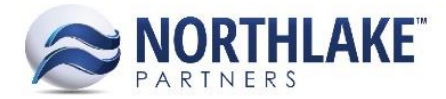

## <span id="page-4-0"></span>**PURCHASING**

#### **NS-2122 Fixed Voiding AP Invoices with Fisherman Distributions**

Previously, an error was displayed when an AP Invoice with a full fisherman distribution was voided. The issue has now been fixed.

## <span id="page-4-1"></span>**SYSTEM**

#### **NS-2034 Fixed Refresh Database on User Records**

Due to a bug, the Refresh Database feature on user records was not working properly and an error was displayed when the toolbar icon was clicked. The bug has been fixed now the toolbar icon refreshes the database as expected.